## <span id="page-0-0"></span>**Total remuneration salary packages**

Total Remuneration is when an agreed salary package — say, \$50,000 a year — includes the value of the [KiwiSaver employer contributions](https://help.myob.com/wiki/display/ace/KiwiSaver+contribution+rates) and any associated taxes.

Without a Total Remuneration clause, it is possible to have two employees being paid different amounts for doing an identical job. If both employees earn \$50,000, but one joins KiwiSaver and gets a KiwiSaver Employer Contribution on top, the employee in KiwiSaver earns and costs more than the employee who is not in KiwiSaver. The existence of a Total Remuneration clause in the employment contract eliminates this inequality.

The Total Remuneration feature in Ace Payroll can only be enabled for salaried employees.

Under the current law there are two approaches an employer can take:

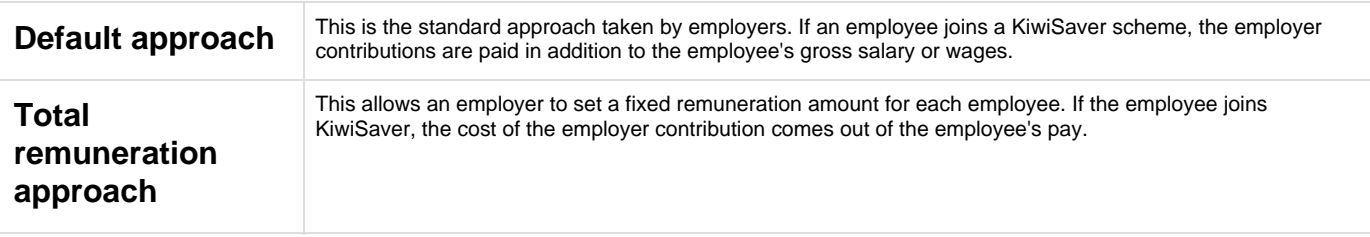

## To enable Total Remuneration

1. From the front screen choose **Setup** from the top window menu bar, then click **Extremely Fine Tuning**.

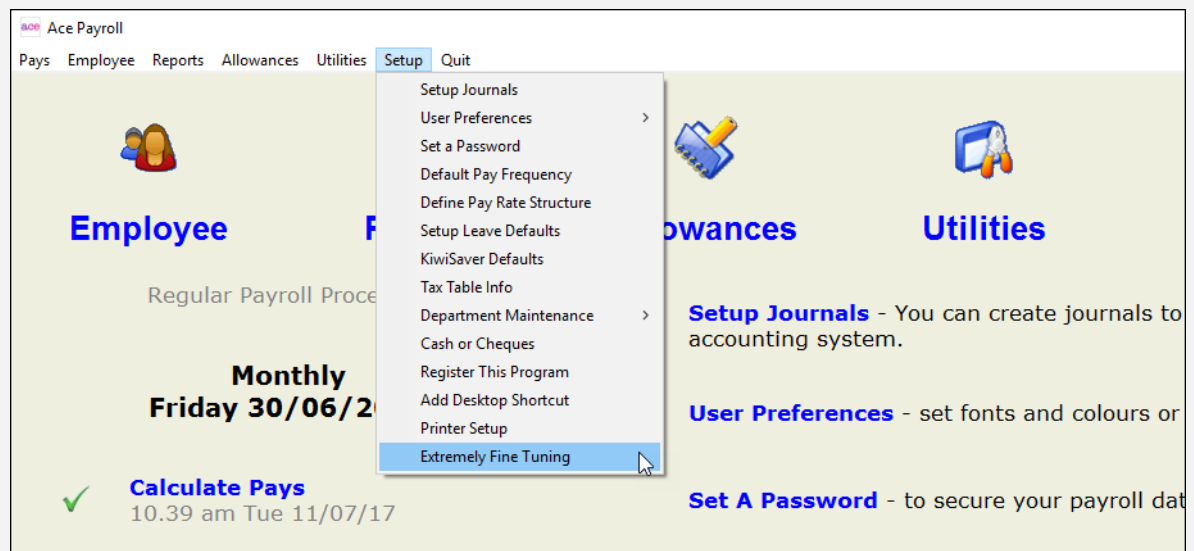

2. Scroll down and lick **Enable Total Remuneration**, then click **Go.**

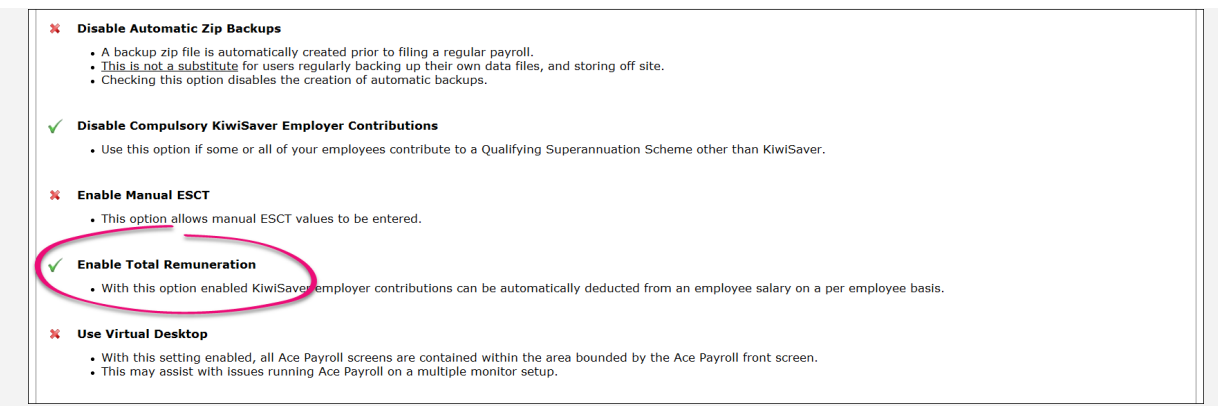

- 3. From the front screen click **Employee** > **Modify Employee Details** > **Personnel**.
- 4. Click **Salary,** then enter the total agreed salary, including [KiwiSaver Employer Contributions.](https://help.myob.com/wiki/display/ace/KiwiSaver+contribution+rates)

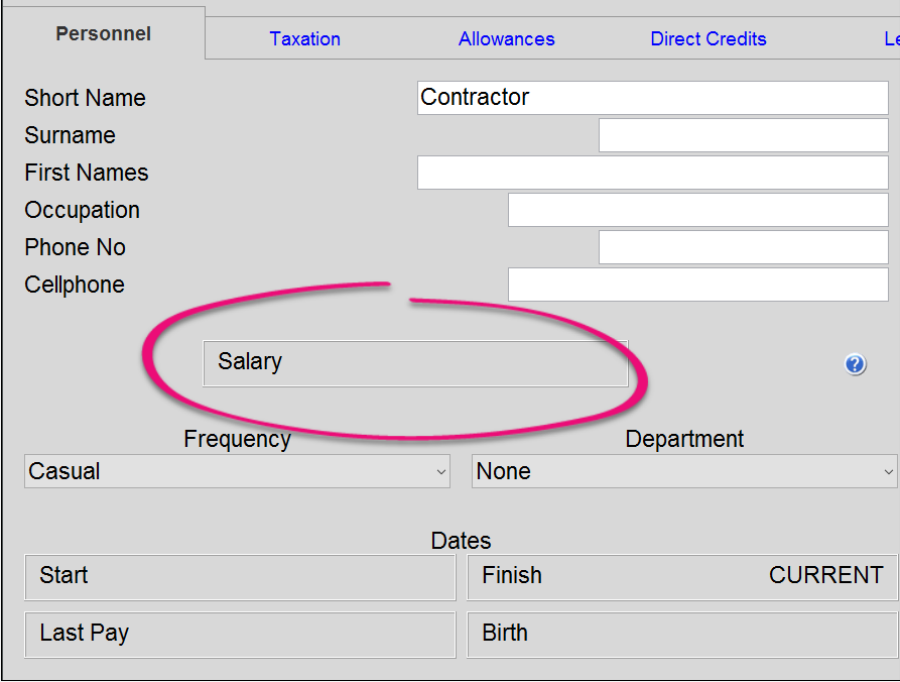

5. Click **Total Remuneration,** then click **Go.**

If Total Remuneration is turned on for an employee, the actual salary paid is reduced by the amount of the employer KiwiSaver contribution. When KiwiSaver employer contribution rates change the salary alters automatically.

If the annual salary shows on the employee payslip, it is the gross salary that is shown,

inclusive of KiwiSaver employer contributions. You can [alter the way information is](https://help.myob.com/wiki/display/ace/Personalising+payslips) [shown on your employee payslips](https://help.myob.com/wiki/display/ace/Personalising+payslips).

## **Related topics**

[Bi-monthly pay period date calculation](https://help.myob.com/wiki/display/ace/Bi-monthly+pay+period+date+calculation)

[Change employee pay frequencies](https://help.myob.com/wiki/display/ace/Change+employee+pay+frequencies)

[Change a pay rate mid-pay period](https://help.myob.com/wiki/display/ace/Change+a+pay+rate+mid-pay+period)

[Pay a contractor](https://help.myob.com/wiki/display/ace/Pay+a+contractor)

[Pay an extra pay](https://help.myob.com/wiki/display/ace/Pay+an+extra+pay)

[Processing payroll for multiple companies](https://help.myob.com/wiki/display/ace/Processing+payroll+for+multiple+companies)

[Record hours worked](https://help.myob.com/wiki/display/ace/Record+hours+worked)

[Set cash rounding for coin splits](https://help.myob.com/wiki/display/ace/Set+cash+rounding+for+coin+splits)

[Set direct credit criteria](https://help.myob.com/wiki/display/ace/Set+direct+credit+criteria)

[Set pay rates](https://help.myob.com/wiki/display/ace/Set+pay+rates)

[Total remuneration salary packages](#page-0-0)

[Using multiple pay frequencies](https://help.myob.com/wiki/display/ace/Using+multiple+pay+frequencies)

[Paying leave and holidays](https://help.myob.com/wiki/display/ace/Paying+leave+and+holidays)